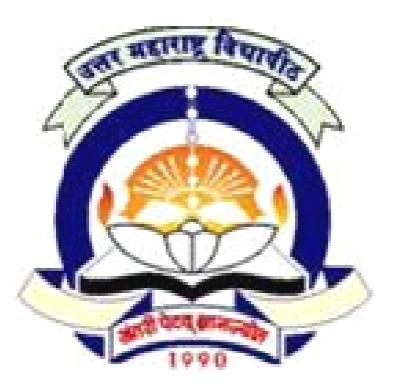

# North Maharashtra University, Jalgaon Jalgaon

## *FACULTY OF COMMERCE & MANAGEMENT*

**Structure and Syllabus of –** 

## **D. C. M.**

*W.E.F. Academic Year 2011 2011-12 12*

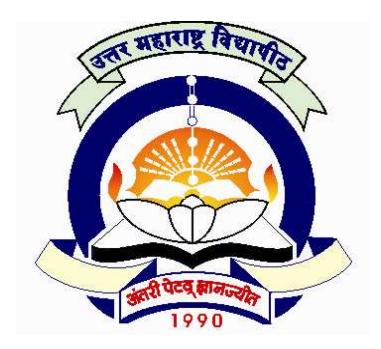

## **North Maharashtra University, Jalgaon**

### **(NACC Accredited 'B' Grade University)**

### **FACULTY OF COMMERCE & MANAGEMENT**

## **STRUCTURE OF D.C.M.**

W.E.F. FROM ACADEMIC YEAR: 2011-12

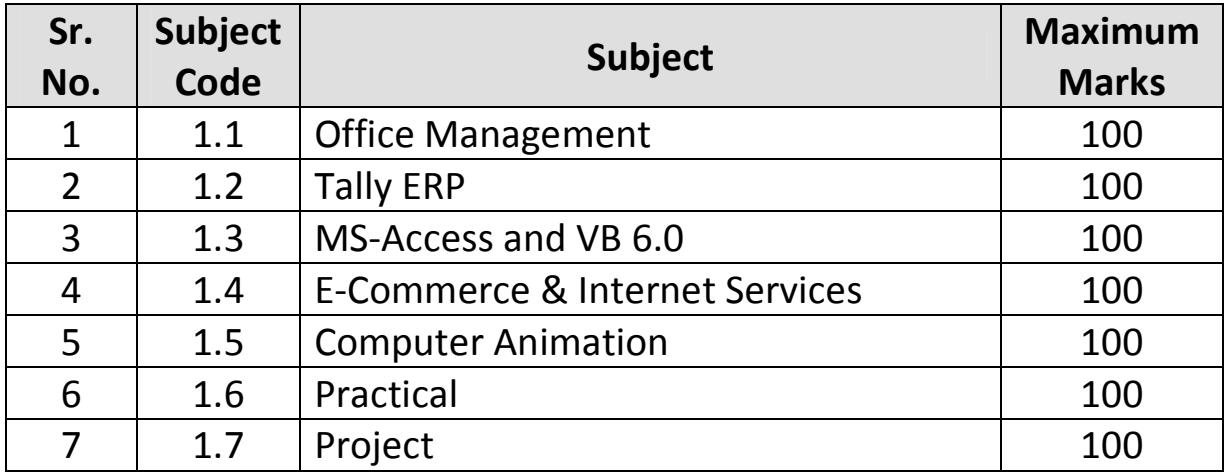

### **North Maharashtra University, Jalgaon**

**FACULTY OF COMMERCE & MANAGEMENT MANAGEMENT**(NACC Accredited 'B' Grade University) **D.C.M.** 

## *1.1 Office Management*

 $60 + 40$  Pattern: External Marks  $60 +$  Internal Marks  $40 =$  Maximum Total Marks: 100

*[ Total Lectures: 50 ]* 

### **1. Office Automation**

- 1.1. Introduction to Microsoft Office,
- 1.2. Overview of the Office 2007 Applications,
- 1.3. Overview of the Primary Office programs.

### **2. Microsoft Word**

- 2.1. Create a New Document using template, wizard & working with text,
- 2.2. Open an Existing Document,
- 2.3. Save the document in different format,
- 2.4. print the document,
- 2.5. Find and Replace Text,
- 2.6. Spelling and Grammar Checking,
- 2.7. Character Formatting, Paragraph Formatting, Page Formatting,
- 2.8. Multicolumn News letter, styles, Themes, and Templates,
- 2.9. List, Create an Index, Create & Manage Tables,
- 2.10. Create a Cover Page, Insert Graphics into a Document,
- 2.11. Add a Chart or Worksheet to a Document, Insert a Symbol,
- 2.12. Use AutoCorrect to Improve Your Typing,
- 2.13. Hyphenation, Add a Watermark, Building Blocks,
- 2.14. AutoFormat Your Document, Add a Header or Footer,
- 2.15. Write Form Letters with Mail Merge, Add WordArt to a Document. he document in different format,<br>nd Replace Text,<br>ng and Grammar Checking,<br>cter Formatting, Paragraph Formatting, Page Formatting,<br>column News letter, styles, Themes, and Templates,<br>Treate an Index, Create & Manage Tables,

### **3. Microsoft Excel**

- 3.1. Create a New Workbook & Enter Data into a Worksheet,
- 3.2. Open an Existing Worksheet,
- 3.3. Print a Worksheet, Excel Formulas,
- 3.3. Print a Worksheet, Excel Formulas,<br>3.4. Copy and Move Formulas, Insert and Delete Rows and Columns,
- 3.5. Edit Cell Data, Find and Replace Data,
- 3.6. Create a Range, Fill Cells with Auto Fill Data,
- 3.7. Enter Excel Functions, Use Excel's Function Wizard,
- 3.8. Reference Data Outside this Worksheet,
- 3.9. Dates and Times, Freeze Row and Column, Headers,
- 3.10. Format Cells, Multiple Columns ,Attach a Comment to a Cell,
- 3.11. Conditionally Format Data ,Use an Excel Style, Theme, Template ,
- 3.12. Add a Chart to a Worksheet, Insert Graphics into a Worksheet, 3.12. Add a Chart to a Worksheet, Insert Graphics into a Workshe<br>3.13. Protect Worksheet Data, Combine Multiple Cells into One,
- 

![](_page_2_Picture_39.jpeg)

## **Lectures: 15**

**Lectures: 15** 

**Lectures: 5** 

- 3.14. import Data into an Excel Database,
- 3.15. Sort Excel Database Data, Filter Data ,Compute Table Totals and Subtotals.

#### **4. Microsoft PowerPoint Lectures: 15**

- 4.1. Create new presentation & insert text & pictures into presentation,
- 4.2. Print a Presentation, Open an Existing Presentation,

#### *References :-*

- 1) Office 2007: Rutkosky, Seguin & Rutkosky,Bpb Publishers
- 2) M.S.Office -2000 For Everyone:Sanjay Saxena,Vikas Publishing House, Pvt, Ltd.Delhi

## **North Maharashtra University, Jalgaon**

(NACC Accredited 'B' Grade University)

**FACULTY OF COMMERCE & MANAGEMENT MANAGEMENT**

**D. C. M.** 

*1.2 Tally ERP* 

 $60 + 40$  Pattern: External Marks  $60 +$  Internal Marks  $40 =$  Maximum Total Marks: 100 *[ Total Lectures: 50 ]* 

**Lecture Lecture 5** 

 **Lecture Lecture 5** 

 **Lecture Lecture 5** 

### **1) Basic Concepts**:

- a) Accounting Concepts & Conventions.
- b) Accounting Standards : As 1, As 2, As 3, As 4, As 5, As 6, As 7, As 8, As 9, As 10

#### **2) Elements of Accounts:**

- a) Types of Accounts
- b) Journals, Ledgers, Trial Balance, Cash Book
- c) Adjustment Entries And Final Account of Sole Traders

#### **3) Rectification of Errors**

#### **4) Bank Reconciliation Statement** : **Lecture Lecture 5**

Need, Causes of Disagreement, Preparation of Bank Reconciliation Statement

#### **5) Tally Accounting Package**

### a) **Introduction To Tally :**

i) Features Of Tally Software (Version ERP) ii) Starting Tally - Gateway Of Tally And Exit From Tally iii) Company Creation In Tally, Saving The Company Profile, Alteration / Deletion Of Company, Selection Of Company iv) Account Groups And Ledgers v) Hierarchy Of Account Groups And Ledgers, Reserved Account Groups, vi) Account Groups Of Balance Sheet – Account Groups Of Liabilities & Assets vii) Account Groups Of Profit & Loss Account - Account Groups Of Direct Income And Direct Expenses Apart From Sale And Purchases, Indirect Income And Indirect Expenses viii) Account Masters - Account Groups Creation And Account Ledgers Creation ix) Feeding Of Opening Balances

x) Alteration / Deletion Of Account Master Records

xi) Feeding Of Closing Stock Value

#### b) **Tally: Voucher Entry**

i) Types Of Vouchers In Tally - Contra, Receipts, Payments And Journal

ii) Entering Account Voucher - Sales, Purchases, Debit Note, Credit Note, Incomes,

Expenses, Voucher Modification, Saving The Voucher

Expenses, Voucher Modification, Saving The Voucher<br>iii) Voucher Alteration, Deletion And Cancellation, Single Mode Voucher Entries,

Account Voucher Printing - Online Voucher Printing, Multi Voucher Printing

![](_page_4_Picture_27.jpeg)

**D2**

## **Lecture Lecture 30**

- iv) Displaying Voucher List, Day Book, Ledger
- v) Extracting Daybook Summaries

#### c) **Tally: Trial Balance And Final Accounts**

i) Extracting Detailed Trial Balance, Exploded Trial Balance And Ledgerwise Trial Balance

ii) Extracting Balance Sheet - Primary Balance Sheet , Detailed Balance Sheet

iii) Closing Stock Value Entry Through Balance Sheet

iv) Extracting Profit And Loss Account - Detailed Form And Vertical Form,

v) Extracting Income And Expenditure Statements For Non-Trading Units

#### *References :-*

1. Fundamentals of Accounting, S.N & S.K Maheshwari – Vikas Publications

2. Advanced Accountancy – Shukla & Grewal – Sultan Chand & Sons

3. Advanced Accountancy – Tulsian – Tata McGraw Hill

4. Financial Accounting – Ashok Banerjee – Excel Books

5. Implementing Tally 9, Comprehensive Guide – A. K. & K. K. Nandani, BPB Publishers, New Dehli

6. Tally 9.2 - Comdex Publisher

7. Practical Approach towards Tally 8.1 & 9 S. H. Sharma , Siddhant Prakashan, Aurangabad

![](_page_6_Picture_0.jpeg)

### **North Maharashtra University, Jalgaon**

**FACULTY OF COMMERCE & MANAGEMENT MANAGEMENT**(NACC Accredited 'B' Grade University) (NACC Accredited 'B' Grade University)<br>
FACULTY OF COMMERCE & MANAGE<br>
D. C. M.<br>
1.3  $MS-Aceess and VB 6.0$ <br>
60 + 40 Patem: External Marks 60 + Internal Marks 40 = Maximum 1<br>
[Total Lectures: 50]<br>
Section 1 : Ms Access 2007<br>
Lect<br>
O

**D. C. M.** 

*1.3 MS-Access and VB 6.0*

 $60 + 40$  Pattern: External Marks  $60 +$  Internal Marks  $40 =$  Maximum Total Marks: 100

*[ Total Lectures: 50 ]* 

#### **Section 1 : Ms Access 2007**

#### **1) Introduction**

a) Data types In Access

- b) Meaning Of Field, Record, Table, Datasheet, Database
- c) Meaning Of Key, Primary Key, Foreign Key
- d) Start And Exit Access
- e) Introduction To Access Screen

#### **2) Working With Database And Tables Tables**

- a) Creation Of Database
- b) Opening And Closing A Database
- a) Creation Of Database<br>b) Opening And Closing A Database<br>c) Creation Of The Structure Of A Table
- d) Creation Of Relationship Between Tables
- e) Opening And Closing A Table
- f) Adding, Editing, Deleting, Filtering And Sorting The Records
- g) Printing The Records Of A Table

#### **3) Queries**

a) Meaning Of A Query

- b) Extracting Records Using Criteria Statements
- c) Extracting Records Using Multiple Field Criteria
- d) Sorting Data In A Query
- e) Performing Calculations In A Query
- f) Use Of Aggregate Functions In A Query
- g) Use Of Query To Find Duplicate Records And Unmatched Records

#### **4) Forms**

#### **Lectures 02**

**Lectures 05** 

a) Creation Of A Form b) Adding Control Objects To Form

#### **5) Reports**

a) Creation Of A Report b) Editing A Report

**Lectures 10** 

**Lectures 05** 

**Lectures: 03** 

c) Printing A Report

d) Resizing And Moving Columns In A Report

### **Section 2 : Visual Basic 6.0**

#### **1) Visual Basic Environment Lectures 02**

a) Meaning Of Project, Form, Control And Module.

b) Steps To Start Visual Basic And Exit From Visual Basic.

c) Introduction To Main Visual Basic Window, Form Window, Project

#### **2) Explorer Window, Properties Window, Code Window, Form Layout Lectures 05**

a) Window, Toolbox, Toolbar.

b) Opening and Saving A Project.

c) Opening And Saving A Form.

d) Adding A New Form To Existing Form Module.

e) Loading Particular Form from A Form Module.

f) Selection and Placement of Control On A Form.

g) Deselecting A Control, Moving And Resizing A Control, Copying A Control From One

Place To Another Place On A Form, Setting The Properties Of A Control Using Properties Window.

#### **3) Standard Controls Lectures 03**

a) Introduction To Label, Textbox, Command Button, Check Box, Option b) Button, Frame, Combobox. Brief Discussion On Frequently Used Properties And Events Of These Controls Are Expected.

#### **4) Elements Of Visual Basic Programming Lectures 15**

a) Meaning Of Data type.

b) Data types In Visual Basic: - Integer, Long, Single, Double, Byte, Boolean, Currency, String, Date, Variant.

c) Meaning Of Identifier, Variable and Constant. Rules for Assigning A Name To An Identifier.

d) Types of A Constant: - Literal, Named Constant, Intrinsic (Pre-Defined) Constant.

e) Declaration Of Constant And Variable. Implicit And Explicit Declaration Of A Variable.

f) Input-output: - INPUTBOX() and MSGBOX() functions, PRINT method, TAB() function.

g) Option explicit statement, scope and life-time of a variable :- local, module and global. Declaration of local, module and global variable.

h) Operators in visual basic: - meaning of an operator, types of an operator: arithmetic, relational, logical, string, date. Order of precedence of arithmetic and logical operators.

i) Arrays: - meaning of array, types of an array :- static and dynamic arrays. Declaration of an array.

j) Conditions and decisions: - meaning of condition, unconditional and conditional transfer of control. Use and syntax of the following statements :-

GOTO IF ----- THEN---END IF ( single line and multi line)

IF ----- THEN ----- ELSE ---- END IF

IF ----- THEN ----- ELSEIF ---- END IF

SELECT CASE ----- END SELECT

Nesting of IF statements are expected.

Repeated execution of a statement: - meaning of a loop, types of a loop :- unconditional and conditional loops. The use and syntax of the statements to form a loop :-

FOR ---- STEP ---- NEXT FOR EACH ---- NEXT 28 DO WHILE --- LOOP DO UNTIL ---- LOOP

The statements to exit a loop :- EXIT FOR, EXIT DO Built-in functions :- ABS(), INT(), SQR(), LOG(), RND(), EXP(), FIX(), LEFT(), RIGHT(), MID(), LEN(), INSTR(), STR(), VAL(), STRREVERSE(), CHR(), ASC(), UCASE(), LCASE(), STRING(), PMT(), RATE(), FV(), PV(), NPV(), DATE(), NOW(), CDATE(), DATEPART (), DATEDIFF (), MONTH (), MONTHNAME (), DAY(). Procedures :- meaning of procedure, types of a procedure :- sub Procedure and function procedure. Types of a sub Procedure: - general sub procedure and event sub procedure. Distinction between sub procedure and function procedure. Creation and use of sub procedure and function procedure. Methods to pass values to sub procedure and function procedure. Scope of a procedure.

### *References :-*

1) Office 2007: Rutkosky, Seguin & Rutkosky,Bpb Publishers

2) M.S.Office -2000 For Everyone:Sanjay Saxena,Vikas Publishing House,Pvt,Ltd.Delhi

3) Access -2007:BPB Publication

![](_page_9_Picture_0.jpeg)

### **North Maharashtra University, Jalgaon**

**FACULTY OF COMMERCE & MANAGEMENT MANAGEMENT**(NACC Accredited 'B' Grade University) **D. C. M.**  (NACC Accredited 'B' Grade University)<br>
FACULTY OF COMMERCE & MANAGE<br>
1.4 E-Commerce & Internet Services<br>
60+40 Pattern: External Marks 60+Internal Marks 40 = Maximum 1<br>
[Total Lectures: 50]<br>
E-Commerce<br>
L. Trinitiations

*1.4 E-Commerce & Internet Services Commerce* 

 $60 + 40$  Pattern: External Marks  $60 +$  Internal Marks  $40 =$  Maximum Total Marks: 100 *[ Total Lectures: 50 ]* 

#### **1) Fundamentals of E-Commerce Commerce**

- a) Meaning & Limitations of Conventional Commerce
- b) E-Commerce Vs Conventional Commerce
- b) E-Commerce Vs Conventional Comr<br>c) Origin & evolution of e- Commerce,
- d) Nature, feature, goals  $&$  need of e- Commerce
- e) Essentials of e-Commerce,
- e) Essentials of e-Commerce,<br>f) Levels & Procedures of E-Commerce,
- g) Parties to E-Commerce Commerce Transactions,
- h) Advantages & Disadvantages of E E-Commerce,
- i) E- Commerce Opportunities & Progress in India,
- j) Mobile Commerce (M-Commerce)
- k) E- Business & E- Commerce,
- l) E-Markets & E-Commerce, 1) E-Markets & E-Commerce,<br>m) E-Commerce & Internet
- 

#### **2) Business Models for e-Commerc Commerce**

- a) Meaning, Definition, Importance of e-Business
- b) Models based on the Nature of Transacting Parties
	- i) B2B, B2C, B2G
	- ii) C2C, C2G, & G2G
- c) Models based on Nature of Transactions
	- i) Manufacture Model based on Natu<br>Manufacture N<br>Advertising N<br>Value Chain
	- ii) Advertising Model
	- iii) Value Chain Model
	- iv) Brokerage Model

#### **3) e-Payment System**

- a) Traditional Payment System compared to Modern Payment System
- b) Modes of Modern Payments
	- i) PC Banking
	- ii) Credit Cards, Debit Cards, Smart Cards
	- iii) e-Cheques/ Internet Cheques

### **Lectures 10**

### **Lectures 10**

### **Lectures 10**

- iv) Micro Payments, e-Cash
- c) Digital Signature
	- i) Legal position as to Digital Signature
	- ii) Procedure & working of Digital Signature Technology
- d) Risks in e-Payments
	- i) Data Protection Risk
	- ii) Risk from Mistakes & Disputes
	- iii) Managing Credit Risk
	- iv) Consumer protection Problems
	- v) Management Information Privacy

#### **4) e-Security Lectures 10**

- a) Security Concepts: Need & Importance
- b) Intruders
	- i) Attacking methods: Hacking, Cracking, Freaking
- c) Filters : Meaning & types, Definition of Fire walls
- d) Cryptology: encryption & decryption
	- i) Data encryption Standards
- e) Cyber Crimes
- f) e-Commerce Security Solutions
	- i) e-Locking Techniques
	- ii) e-Locking Products
	- iii) e-Locking Services
	- iv) Net-scape Security Solutions

#### **5. Introduction to Internet Lectures:10**

- 1.1. History & Growth of Internet
- 1.2. Anatomy of Internet
- 1.3. Working of Internet
- 1.4. Internet applications : e-mails, blogs,
- 1.5. Impact of Internet on society
- 1.6. Services available on Internet
- 1.7. World Wide Web
- 1.8. Hypertext Transfer Protocol
- 1.9. Universal Resource Locator
- 1.10. The Client/ Server architecture

#### *References :-*

- 1. e-Commerce : Concepts, Models, Strategies : C S V Murthy Himalaya Publishing
- 2. E-Commerce, E-Business : Dr C S Rayudu : Himalaya Publishing
- 3. Electronic Commerce : Elias M Awad : Pearson education
- 4. e-Commerce : An Indian Perspective, P T Joseph SJ
- 5. "Internet and Web Design", Rohit Khurana, ISBN 1403 910324
- 6. "World Wide Web Marketing",Integrating the Internet Into Your Marketing Strategy,

![](_page_11_Picture_0.jpeg)

## **North Maharashtra University, Jalgaon**

**FACULTY OF COMMERCE & MANAGEMENT MANAGEMENT**(NACC Accredited 'B' Grade University) **D. C. M.**  (NACC Accredited 'B' Grade University)<br> **ACULTY OF COMMERCE & MANAGE**<br>
D. C. M.<br>
1.5 Computer Animation<br>
Puttem: Extemal Marks 60 + Internal Marks 40 = Maximum 1<br>
17 otal Lectures: 50 ]<br>
tion:<br>
Lect<br>
cory of Animation<br>
Ch

*1.5 Computer Animation*

 $60 + 40$  Pattern: External Marks  $60 +$  Internal Marks  $40 =$  Maximum Total Marks: 100  *[ Total Lectures: 50 ]* 

### **1) Introduction to Animation:**

- a) What is Animation, History of Animation
- b) Principle of Animation
- c) Types of Animation & Animation Tech.

d) Classical Animation, Stop Animation, Clay animation, Frame Animation

e) Cell Animation.

f) Components used for designing animation such as light box, Live Shooting, Love Photography, Croma Shoot,

g) Techniques of story boarding for digital film making

h) Understanding vector animation

i) Use of Animation in Industries

j) Concept of 2D, 3D animation f

### **3) Flash CS3: Working with Graphics: CS3:**

a) Grouping of Elements

b) Working with Text

c) Creating a static text field, Creating a Dynamic text field, Creating a Input text field, Editing field, Breaking Apart The Text Text Field-Scrolling the Text, Break

d) Working with Library Importing Library, Library properties, Common Library, Creating own Library

e) Working with Colors Color mixer, creating gradients, opacity of gradients, creating custom gradients e) Working with Colors Color mixer, creating gradients, opacity of gradients, creating cu<br>gradients<br>f) Working with graphics Importing & working with Bitmaps, Jpeg, gif, etc, Break apart

### 4) Flash CS3: Creating Flash Elements:

a) Working With Object

i) Drawings, creating, moving, drag, cutting, copying, and selecting objects. b) Transforming Objects

i) Transforming an object freely, Distorting an object, Modifying an object with envelope i) Transforming an object freely, Distorting an object, Modifying an object with envelope modifier, Scaling an object, Rotating & skew an object, Flipping an object, restoring a transformed object. , moving, drag, cutting, copying,<br>bject freely, Distorting an object,<br>object, Rotating & skew an objec<br>Instances

c) Working With Symbol & Instances

d) About the symbol, creating and deleting symbols, duplicate and modify an instance of a symbol

### **Lectures 05**

### **Lectures 05**

### **Lectures 06**

i) Types of Symbol- Movie clip, Button, Graphic

ii) Creating Dynamic Buttons, editing buttons, converting an existing into a movie clip, placing movie clip symbol inside the button symbol.

e) Marking Positions

What is Onion Skinning & its Types & uses.

#### **5) Flash CS3: Working with Layers: Lectures (06)**

a) Introduction to layers, Hide & Show Layers , Lock a Layer, Add and name layer, change the orders of layers, organize layers in folder. b) Type of Layers-Guide layer, Mask layer, layer properties

Masking Animation, Masking Frame by Frame

#### **6) Flash CS3: Tweened Animation: Lectures (06)**

a) Motion Tween Animation

i) Creating motion tween-setting the property of tweening object,additional tween on existing layer

ii) Editing the motion path of an tween – changing the position, location, deleting the motion path, applying motion preset,

b) Shape tween Animation: Creating shape tween-setting the property of tweening object,additional tween on existing layer

c) Applying Path, orient to path

d) Frame by Frame Animation:Creating frame by frame animation

#### **7) Flash CS3: Effects: Lectures (02)**

a) Timelines Effect

b) Using Alpha, Blur, Glow, Bevel, Drop Shadow

c) Adding effects to Buttons

#### **8) Flash CS3: Action Script Lectures (02)**

- a) Introduction to Flash Action Script
- b) Add a script to button by using script assist mode
- c) Add frame scripts to timeline by using script assist mode
- d) Add a frame script to the title movie clip

#### **9) Flash CS3: Action Script:**

### a) **Action Script: Adding Interactivity Lectures (03)**

- i) Setting up your workspace
- ii) Name button instances ,Add a scene, Move between buttons with the stop() action .
- iii) Link the buttons to the scene
- iv) User behaviour to play an MP3 file

### b) **Create a form with conditional logic: Lectures (05)**

i) Add an input text field to collect from data ii) Add submit button to the form iii) Add an error() message iv) Add a confirmation message v) Add a stop() action vi) Add conditional logic for the submit button vii) Write a function for Try Again button

#### **10) Flash CS3: Working with Sound & Video Lectures (02)**

a) Working with sound: Importing Sound file, adding sound to the timeline, adding sound to button, editing sounds,

b) Working with Video: Importing & Editing a video file

#### **11) Flash CS3: Flash Web Templates Lectures (04)**

a) Creating Interactive Webpage b) Optimizing Movies & Exporting movies for the web exporting files

#### **12) Flash CS3: Publish flash documents Lectures (04)**

a) Using different publishing formats

b) Using publishing profiles

c) Adding flash player detection

d) Publishing for deployment

#### $References:$

1) Flash CS3 in Simple Steps – Kogent Learning Solutions – Dreamtech Press

2) Flash 8-Straight to Point by Dinesh Maidasani -Firewall Media Publisher

3) Macromedia Flash 8: A Tutorial Guide, author- Jay Armstrong, Jen deHaan- BPB Publisher

4) Flash MX BIBLE (By BPB Publisher)

![](_page_14_Picture_0.jpeg)

## **North Maharashtra University, Jalgaon**

**FACULTY OF COMMERCE & MANAGEMENT MANAGEMENT**(NACC Accredited 'B' Grade University)

**D.C.M.** 

*1.6 Practical* 

 $60 + 40$  Pattern: External Marks  $60 +$  Internal Marks  $40 =$  Maximum Total Marks: 100 *[ Total Lectures: 50 ]* 

### **Practical assignments on Talley Talley ERP**

1. Creation of company, Alter and Shut Company, Delete the existing company and show the company details.

- 2. Creation of Groups, Alter the Groups and deletion of Group and Display Groups.
- 3. Creation of Ledger A/c's, Display and Alter the Ledger A/c's, Deletion of Ledger a/c's.

4. Demonstrate different types of voucher entries and display Profit & Loss A/c and Balance Sheet. 4. Demonstrate different types of voucher entries and display Profi<br>Sheet.<br>5. Creation of stock groups, stock Item and also stock category wit<br>6. Creation of Purchase order and sales order.<br>7. Demonstrate of Value Added Ta

- 5. Creation of stock groups, stock Item and also stock category with unit of measurements.
- 6. Creation of Purchase order and sales order.
- 
- 8. Showing Ledger wise Trial-Balance of a Company
- 9. Showing detailed Profit & Loss Account & balance Sheet of a Company

10. Showing Income & Expenditure Statements for Non Trading Concerns.

### **Practical assignments on VB 6.0**

- 1. Create an Interface and that demonstrates VB Intrinsic Controls
- 2. Create an Application to print the Fibonacci series upto 20 terms.
- 3. Create an Application that Demonstrate Standard Calculator.

2. Create an Application to print the Fibonacci series upto 20 terms.<br>3. Create an Application that Demonstrate Standard Calculator.<br>4. Create an Application that Demonstrate Graphical Shape Controls with different styles Click event. g company and show the<br>
Display Groups.<br>
letion of Ledger a/c's.<br>
& Loss A/c and Balance<br>
unit of measurements.<br>
mpany<br>
ncerns.<br>
with different styles using<br>
rks in Sub1, Sub2, Sub3 and

- 5. Create an Application using Timer Controls.
- 6. Create an Application Using MDI form.
- 7. Create an Application to demonstrate Status bar and Tool bar.
- 8. Create an Application Using Menu Editors.

9. Write the program to create record with P\_R \_NO, Name, and Marks in Sub4 using random access file. Write routines to add, delete, change the record to the file also display total and Average.

10. Create a Database application using

- Data control
- $\cdot$  DAO
- 11. Create a simple Report using Data Report.
- 12. Create an Application using ActiveX Controls.

#### **Practical assignments on Computer Animation Using Flash**

- 1. Creating scene with an cartoon drawing
- 2. Demonstrating use of frame by frame Animation (Blooming of Flower in a Garden)
- 3. Demonstrating use of symbols and Filters.(Draw scene flying of Motion Twine Animation)
- 4. Demonstrating use of shape Twin Animation (Pool Game –Ball Animation )
- 5. Drawing a house with a pencil.
- 6. Demonstrating use of guide Layer (Car Racing Game).
- 7. Creating an e-Card of Birthday Wishes.
- 8. Creating an Advertisement for Website.
- 9. Demonstrating Motion of Animal (Any Animal Walking, Running etc
- 10. Creating Animation facial expression with the help of smiley
- 11. Create a carton animation using light box and converting it into flash Animation.

#### **Practical assignments on Office management**

- 1. Practical based on Ms-Word (at least 3 practical)
- 2. Practical based on Ms-Excel (at least 4 practical)
- 3. Practical based on Power point (at least 3 practical)

**Note: -** Lab in charge should cover all options/features available in above application software.

![](_page_16_Picture_0.jpeg)

## **North Maharashtra University, Jalgaon**

**FACULTY OF COMMERCE & MANAGEMENT MANAGEMENT**(NACC Accredited 'B' Grade University) **D. C. M.** 

*1.7 Project* 

 $60 + 40$  Pattern: External Marks  $60 +$  Internal Marks  $40 =$  Maximum Total Marks: 100

Group Project is not allowed.

Use of CASE tool is expected. Use of testing tools is desirable.

Students have to submit Project Report in hard copies as well as in pdf format to the college  $\&$  college should submit it to university.

#### **Project Marking Scheme for DCM**

Marks are Out of 100 (Convert to out of 40 for internal and to out of 60 for external)

![](_page_16_Picture_219.jpeg)

![](_page_17_Picture_123.jpeg)